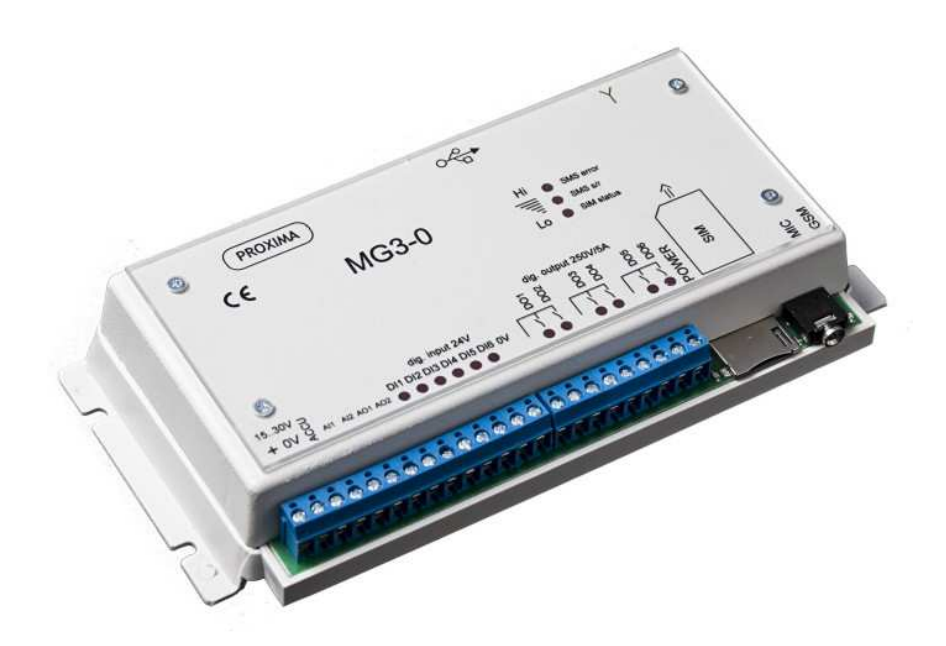

# Dokumentacja techniczna

Modem GSM typ MG3-0

PROXIMA-SERWIS-PRODUKT Arkadiusz Budzyn ul. Malczewskiego 54 32-840 Zakliczyn

Tel. 014 690 70 19 Fax. 014 690 71 19 Tel. kom. 606 254 042 www.proximaserwis.pl e-mail: biuro@proximaserwis.pl

#### I. OPIS OGÓLNY

Modemy GSM są urządzeniami służącymi do zdalnego przekazywania informacji. Nośnikiem przesyłanych danych jest sieć komórkowa GSM. Urządzenia pracują w każdej sieci dostępnej w miejscu, gdzie znajduje się modem, zależy to od zastosowanej karty SIM. Można używać kart SIM, które do zalogowania w sieci potrzebują numeru PIN lub takich, które go nie potrzebują. Oprogramowanie umożliwia włączenie lub wyłączenie żądania PIN'u. Dane mogą być przesyłane pomiędzy modemami oraz telefonami komórkowymi. Do wykonywania określonych funkcji (programowanych przez użytkownika) można również stosować sygnały dzwonienia (także z telefonów stacjonarnych). Najważniejszą zaletą tego typu sterowania jest brak opłaty. Jednak podstawowym sposobem wymiany informacji między modemem a telefonami komórkowymi są wiadomości tekstowe SMS.

#### II. ZASTOSOWANIE

- monitoring urządzeń
- sterowanie różnych procesów
- gospodarka wodno-ściekowa
- alarmy
- ppoż
- inteligentne domy
- automatyka domowa (np. sterowanie piecem centralnego ogrzewania)

#### III. DZIAŁANIE

Modem wykonuje zaprogramowane funkcje w zależności od stanu wejść. Oprócz tego, że urządzenia mogą sobie przekazywać stany wejść i wyjść, może również pracować jak zaprogramowany sterownik, który wykonuje określone zadania. Użytkownicy mogą też komunikować się z modemem za pomocą SMS-ów i sygnałów dzwonienia. Można również wykorzystać możliwość archiwizacji danych i wysyłać przez Internet. Do modemu można podłączyć akumulator, co zagwarantuje bezprzerwową pracę w przypadku zaniku zasilania. Użytkownik może otrzymywać informację o stanie zasilania (obecność napięcia sieci, poziom naładowania baterii)

IV. FUNKCJE

- zdalne przekazywanie sygnałów analogowych i cyfrowych (wykorzystywanie dwu lub więcej modemów),
- załączanie i wyłączanie wyjść za pomocą telefonu komórkowego przez SMS,
- zadawanie wartości analogowych przez SMS
- odczyt statusu wejść i wyjść przez SMS
- sterowanie za pomocą sygnałów dzwonienia (brak kosztów wysyłania SMS-ów)
- pomiar i wskazanie zasięgu sieci (LED)
- programowanie parametrów pracy modemu z komputera PC (przez USB)
- komunikacja przez Internet
- sygnalizacja działania karty SIM
- sygnalizacja odbierania i wysyłania SMS'ów
- funkcja nasłuchu
- programowanie 8 numerów telefonów
- 8 treści statusu
- programowanie przyjaznych nazw wejść i wyjść
- po 18 programów dla każdego wejścia analogowego
- po 16 programów dla każdego wejścia cyfrowego

## V. OPROGRAMOWANIE

#### ♦ **Ekran powitalny oprogramowania**

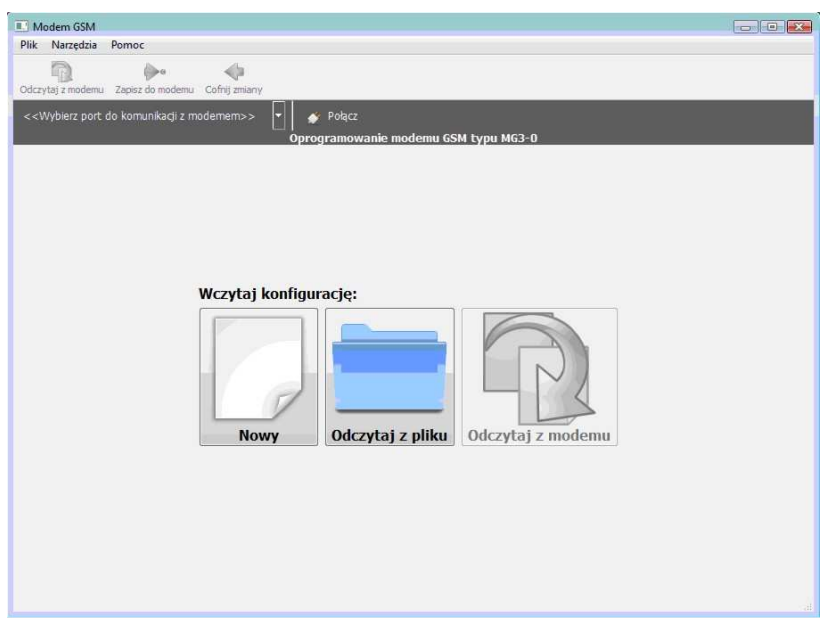

Po uruchomieniu programu użytkownik ma następujące dostępne funkcje:

- utworzenie nowej aplikacji
- odczytanie aplikacji z pliku
- połączenie się z modemem i wymiana danych

Aby połączyć się z modemem należy:

- włączyć zasilanie modemu (zapali się czerwona dioda LED "POWER"),
- podłączyć modem do gniazda USB komputera,
- uruchomić program
- zaczekać aż pojawi się napis: "FTDIBUS(USB Serial Port(COMx))" na czarnym pasku z lewej strony,
	- x numer portu
- nacisnąć przycisk "Połącz"
- zaczekać aż pojawi się komunikat "Połączono z modemem"
- w celu odczytania konfiguracji zawartej w modemie, nacisnąć przycisk "Odczytaj z modemu"

Zapisywanie danych w modemie.

Aby zapisać dane w urządzeniu należy nacisnąć przycisk zapisz do modemu. Dane są zapisywane w nieulotnej pamięci EEPROM.

- ♦ **Menu: narzędzia** 
	- **ustawienia**

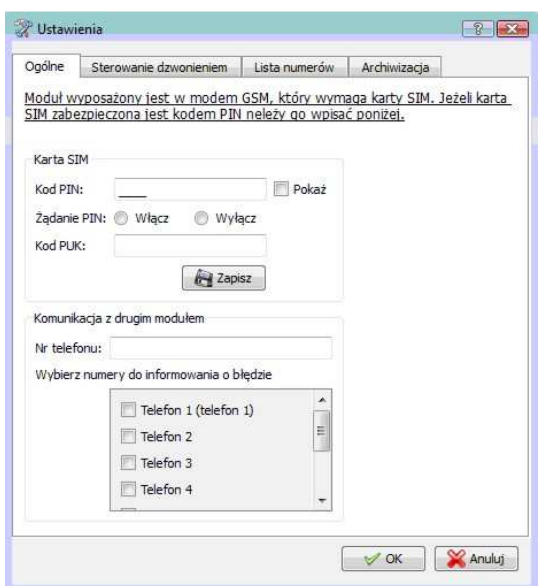

ekran do ustawień ogólnych:

- kodu PIN karty SIM
- kodu PUK karty SIM
- można włączyć/wyłączyć żądanie kodu PIN
- nr telefonu drugiego modemu

- wybieranie tel. do powiadomienia o błędzie wysłania SMS'a do drugiego modemu W celu zmiany numeru PIN należy wpisać: nowy PIN w polu "Kod PIN", PUK w polu "Kod PUK i zapisać dane w modemie klikając przycisk "Zapisz". Po czym 3 razy wyłączać i włączać zasilanie modemu.

#### • **sterowanie dzwonieniem**

W zakładce "sterowanie dzwonieniem" można ustawić działanie urządzenia po otrzymaniu sygnałów dzwonienia. Podczas dzwonienia modem liczy ilość dzwonków, także można ustawić zadania dla 1 dzwonka lub 3 dzwonków. Uaktywnienie okienka "włącz mikrofon" spowoduje "odebranie" rozmowy przez modem i umożliwi prowadzenie nasłuchu za pomocą mikrofonu. Modem "odbiera" połączenie po 6 dzwonkach.

#### • **lista numerów**

W tej zakładce są wpisywane numery telefonów umożliwiające wymianę danych z modemem.

#### • **archiwizacja**

Ustawienia w tej zakładce umożliwiają wysyłanie danych na serwer poprzez Internet. Aby komunikacja przebiegała prawidłowo, należy ustawić: adres IP serwera oraz numer portu. Kolejne wartości do ustawienia to: w jakich odstępach czasowych będą zapisywane dane i co ile zapisów dane będą wysyłane do serwera. Dane są wysyłane w następującym porządku: "mg3a:*seria danych*(1); *seria danych*(2); *seria danych*(3); *seria danych*(k)*"*  k – ilość pomiarów do wysłania

*seria danych* wygląda następująco: "*wea1,wea2,wya1,wya2,wejścia cyfrowe,wyjścia cyfrowe" wea1* - wejście analogowe nr 1

wea2 - wejście analogowe nr 2 *wya1* - wyjście analogowe nr 1 *wya2* - wyjście analogowe nr 2

przykład: dwie serie danych "mg3a:257,2.68,0,0,26,7;89,0.30,0,0,2,1"

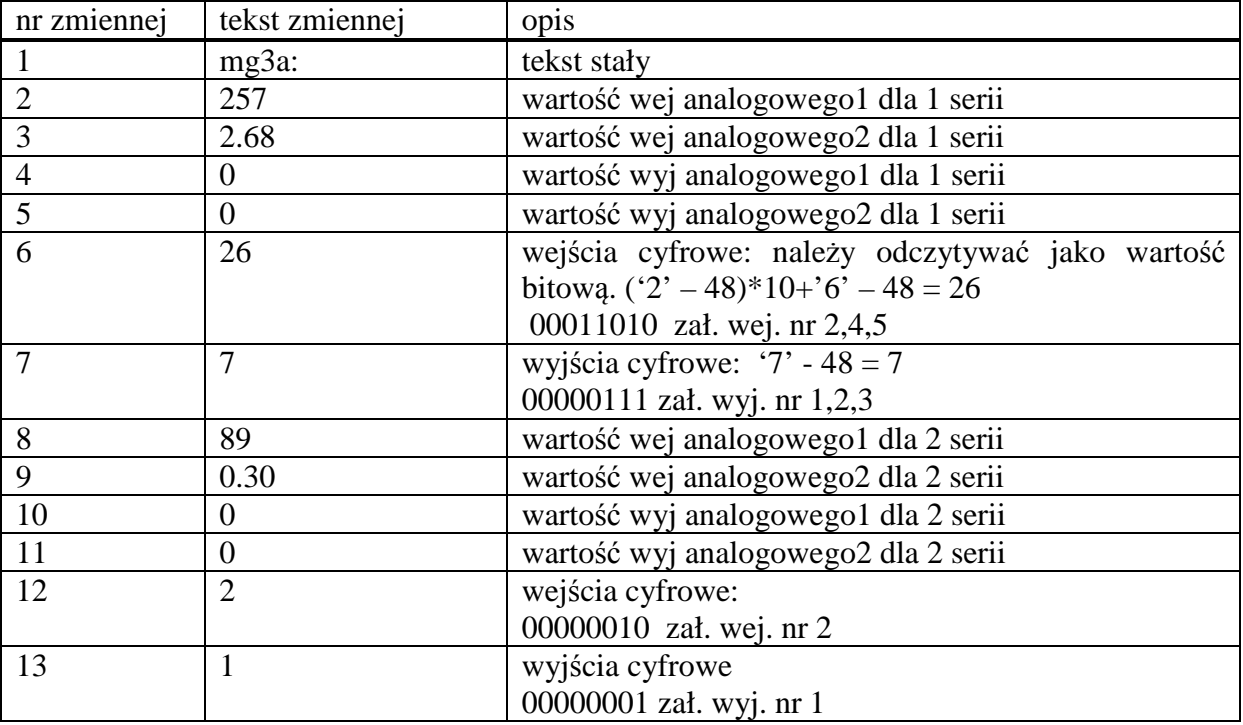

## ◆ Zakładka "sterowanie"

W zakładce znajduje się algorytm sterowania pracą modemu.

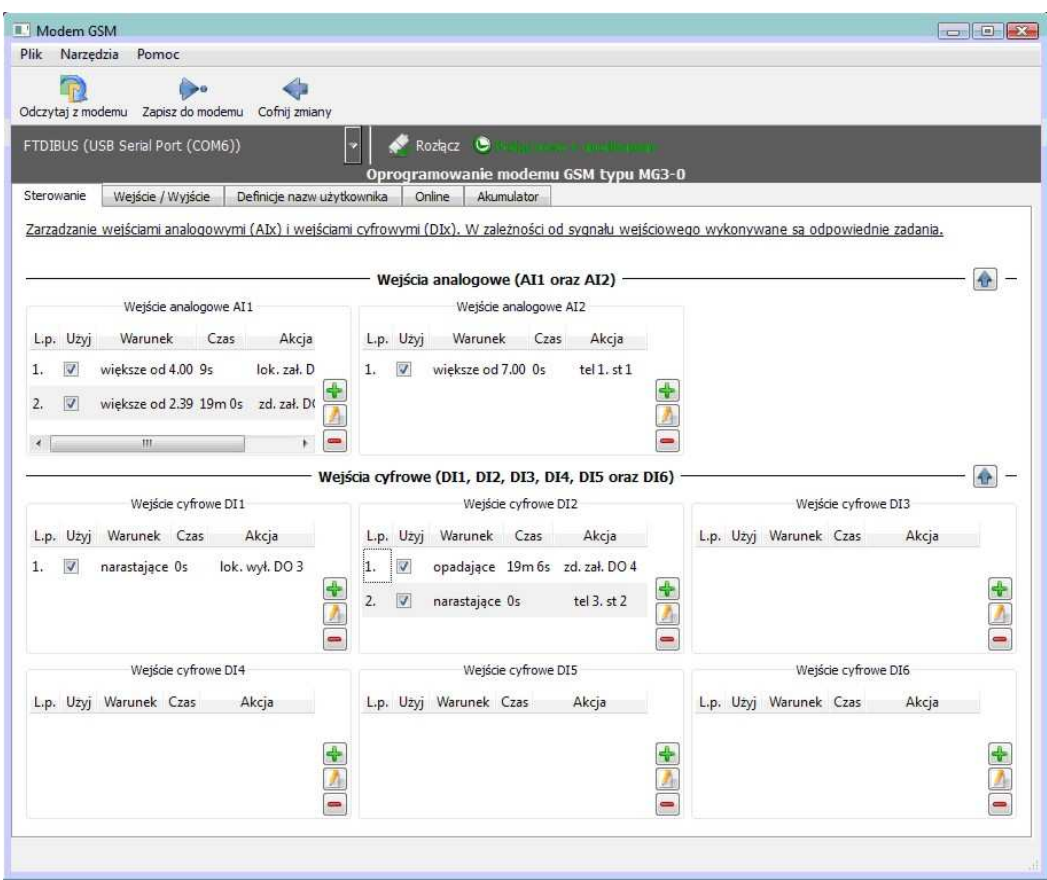

widok okna z zaprogramowanymi funkcjami sterowania i sygnalizacji

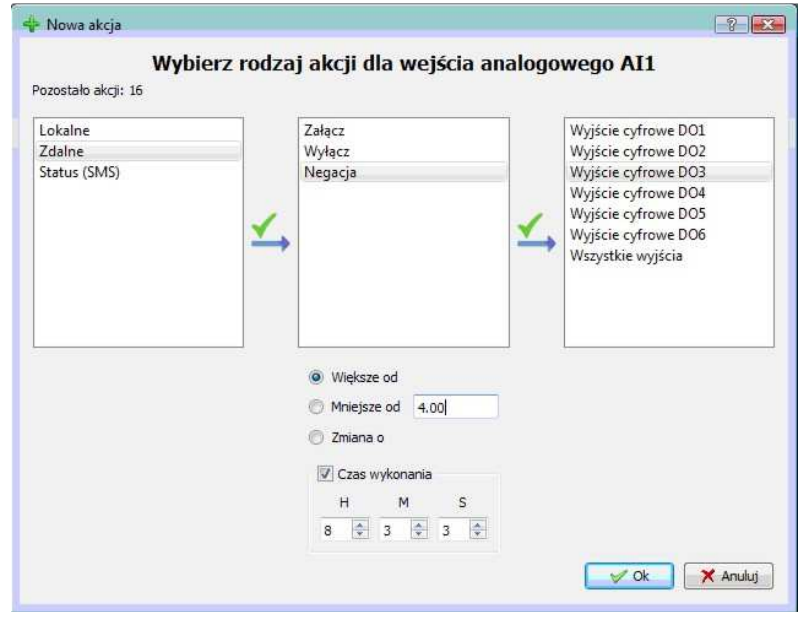

widok okna do wpisywania lub edycji programów działania

♦ **Zakładka "wejścia/wyjścia"**

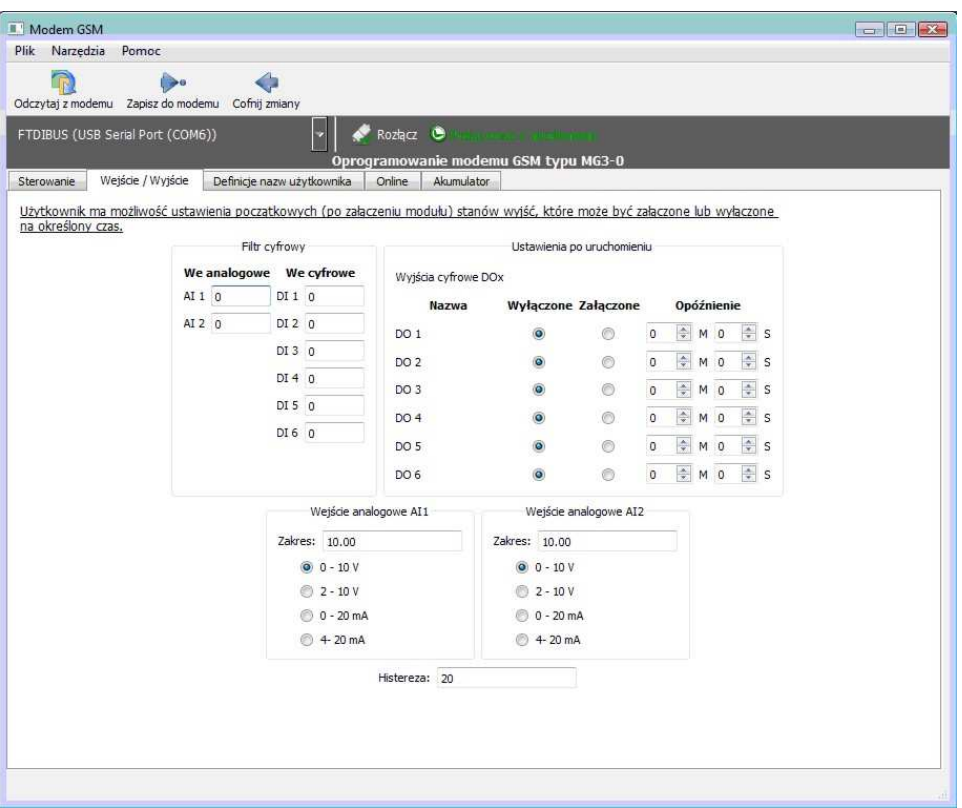

W tej zakładce są ustawiane następujące parametry:

- 1. Filtr cyfrowy dla wejść. Zakres 0-255s.
- 2. Zakres dla wejść analogowych. Maksymalne wartości to: 1000 lub 100.0 lub 10.00 (cztery cyfry znaczące, zakres do1000 nie uwzględniając kropki dziesiętnej)
- 3. Rodzaj wejścia analogowego (prądowe, napięciowe)
- 4. Działanie wyjść cyfrowych po włączeniu zasilania.
- 5. Histereza wejść analogowych.

Powoduje, że wahania sygnału wejściowego nie generują kolejnych zdarzeń. Aby nastąpiło kolejne zdarzenie, sygnał wejściowy musi się zmienić przynajmniej o wartość histerezy. Zakres wartości histerezy 1..255. Zaleca się wartość 10..40.

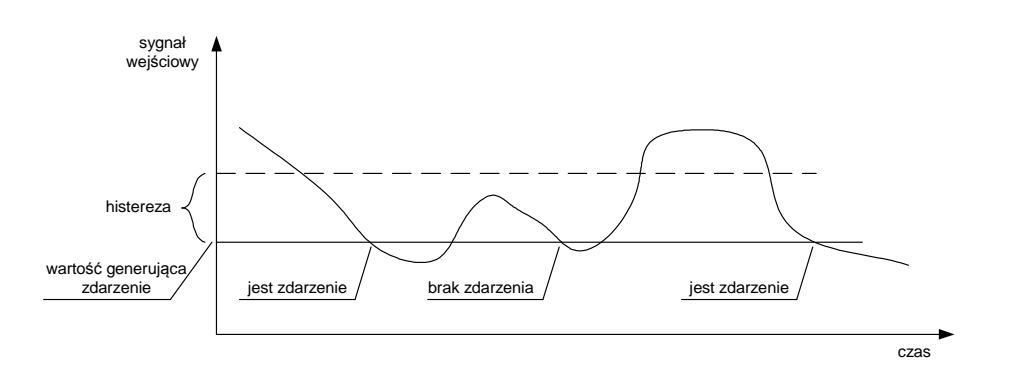

#### ♦ **Zakładka "Definicje nazw użytkownika"**

Programowanie treści SMS'ów.

W oknie "Treść SMS'a statusu" jest wpisywany tekst jaki będzie wyświetlany na telefonie jako status modemu. Maksymalna długość SMS'a to 140 znaków. Dla wyświetlenia stanu wejść oraz wyjść służą odpowiednie pola: <wec1> stan wejścia cyfrowego nr1 <wec2> stan wejścia cyfrowego nr2 <wec3> stan wejścia cyfrowego nr3 <wec4> stan wejścia cyfrowego nr4 <wec5> stan wejścia cyfrowego nr5 <wec6> stan wejścia cyfrowego nr6 <wyc1> stan wyjścia cyfrowego nr1 <wyc2> stan wyjścia cyfrowego nr2 <wyc3> stan wyjścia cyfrowego nr3 <wyc4> stan wyjścia cyfrowego nr4 <wyc5> stan wyjścia cyfrowego nr5 <wyc6> stan wyjścia cyfrowego nr6 <wea1> stan wejścia analogowego nr1 <wea2> stan wejścia analogowego nr2

<wya1> stan wyjścia analogowego nr1 <wya2> stan wyjścia analogowego nr2

Przykład:

W polu programu wpisujemy:

Witaj! Poziom=<wea1>m, pompa1.<wyc1>, wejscie1.<wec1>, wejscie2.<wec2>.

Otrzymamy treść SMS'a:

Witaj! Poziom=4,51m, pompa1.zal, wejscie1.wyl, wejscie2.zal.

#### ◆ Zakładka "Online"

Okienko służy do zadawania i odczytywania stanu wejść i wyjść cyfrowych i analogowych.

Aby ustawić np. wyjście cyfrowe 1, zaznaczyć go a następnie kliknąć przycisk "wyślij". Analogicznie z zadawaniem wyjść analogowych. Wejścia są aktualizowane co ok. 1s.

#### ◆ Zakładka "akumulator"

Definiujemy pracę modemu podczas zasilania z akumulatora.

Parametry akumulatora:

Napięcie 12V

Pojemność Q=0,08 \*t [Ah]

Wartość "t" jest żądanym czasem [godz.] jaki modem powinien pracować przy wyłączonym zasilaniu sieciowym.

Po dobraniu pojemności akumulatora należy ustawić odpowiedni prąd ładowania. Prąd ładowania powinien być ok. 10 razy mniejszy od wartości pojemności akumulatora.

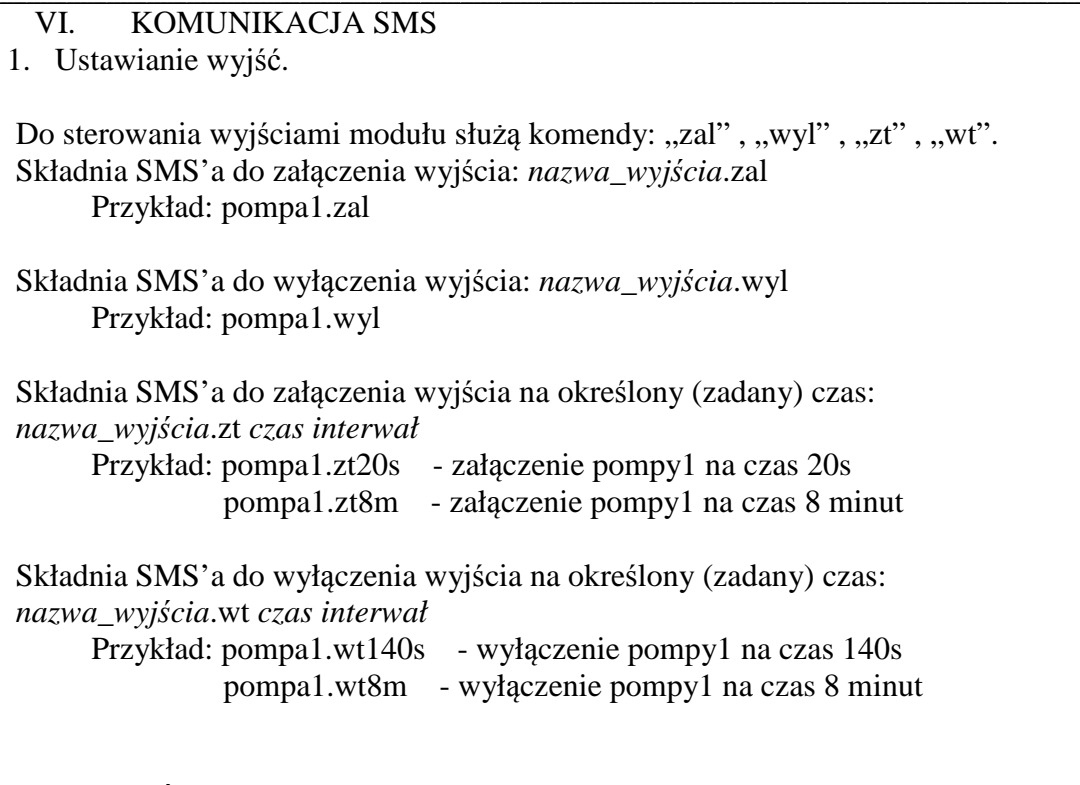

*nazwa\_wyjścia* - zaprogramowana nazwa *czas* - wartość czasu (zakres 1..999 sek. lub min., 1..18h) *interwał* - sekundy lub minuty lub godziny (wpisywane odpowiednio: s m h)

dla wyjść analogowych *nazwa\_wyjścia-wartość* np. obroty-200

2. Otrzymywanie SMS'a statusu.

SMS statusu można otrzymać na dwa sposoby:

- a) Wysłać SMS o treści "status*n*" n numer statusu od 1 do 8 np. status2 - otrzymamy treść SMS pod numerem drugim
- b) zadzwonić 1 lub 3 dzwonki do modułu. Musi być zaprogramowana reakcja na dzwonienie - status*n*
- 3. Funkcja nasłuchu.

Po wysłaniu SMS'a o treści "nasluch", modem oddzwoni do telefonu z którego odebrał SMS'a. Po odebraniu rozmowy można prowadzić nasłuch.

## VII. OPIS DIOD LED

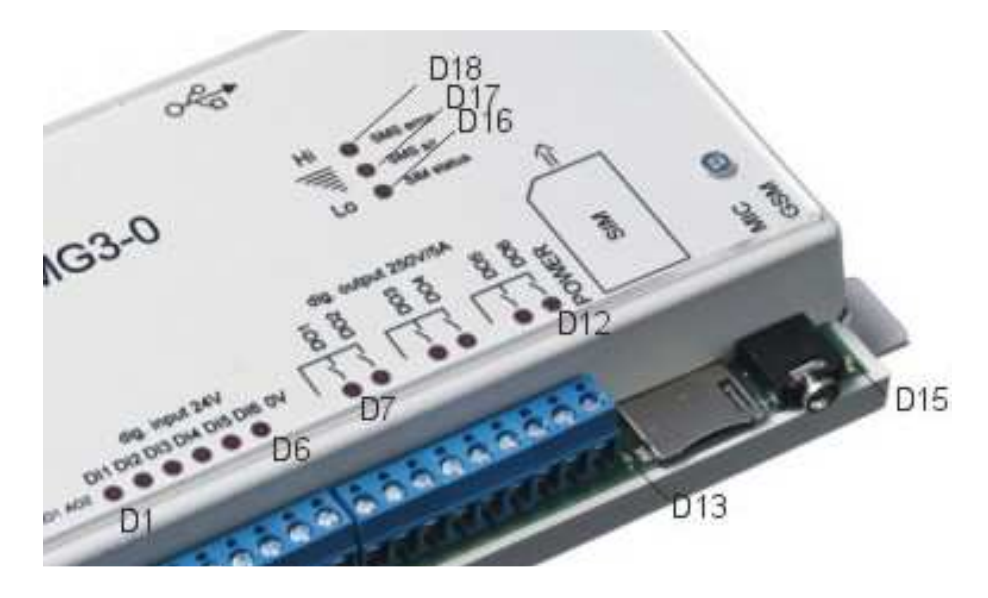

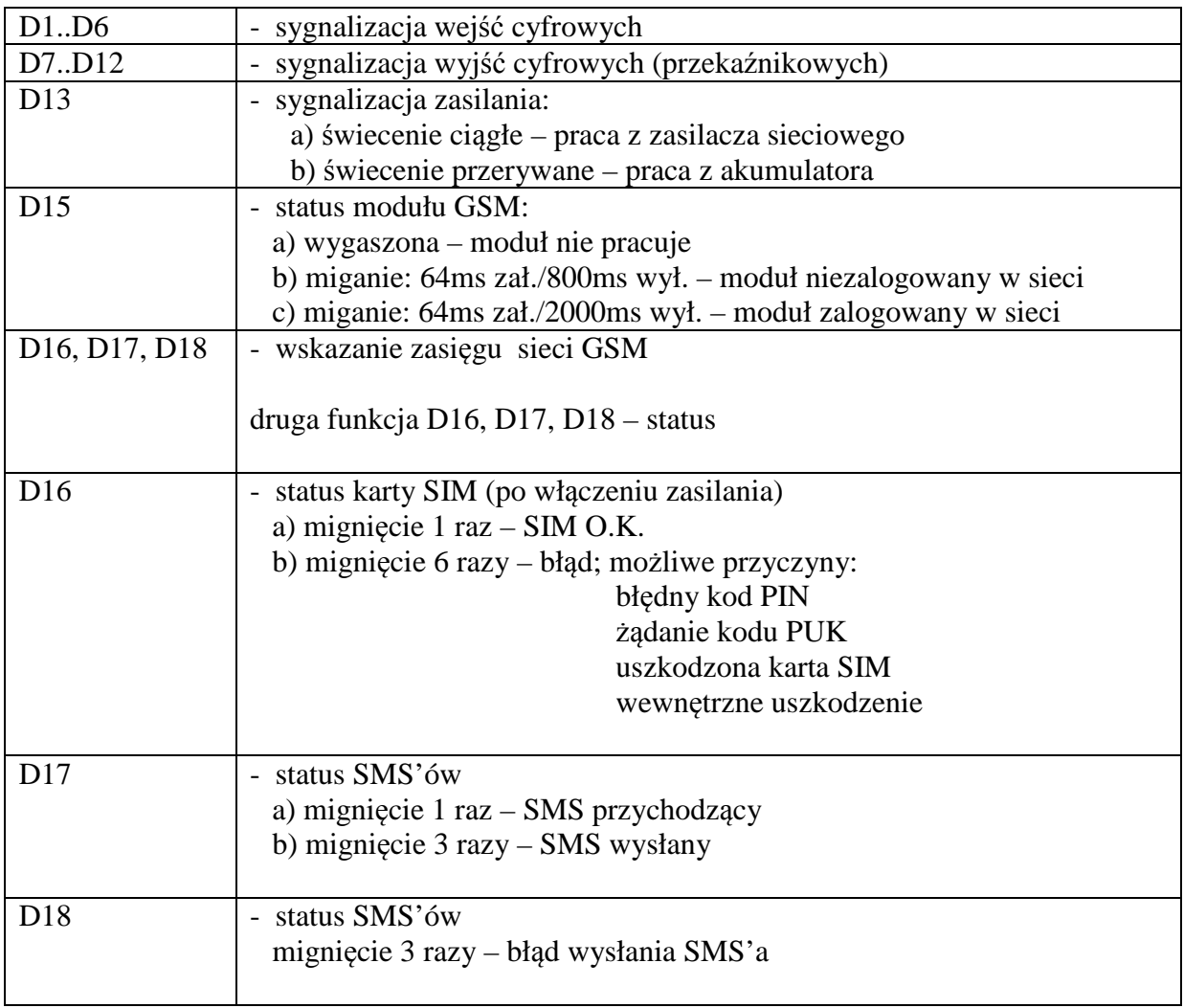

### VIII. SCHEMAT PODŁĄCZENIA

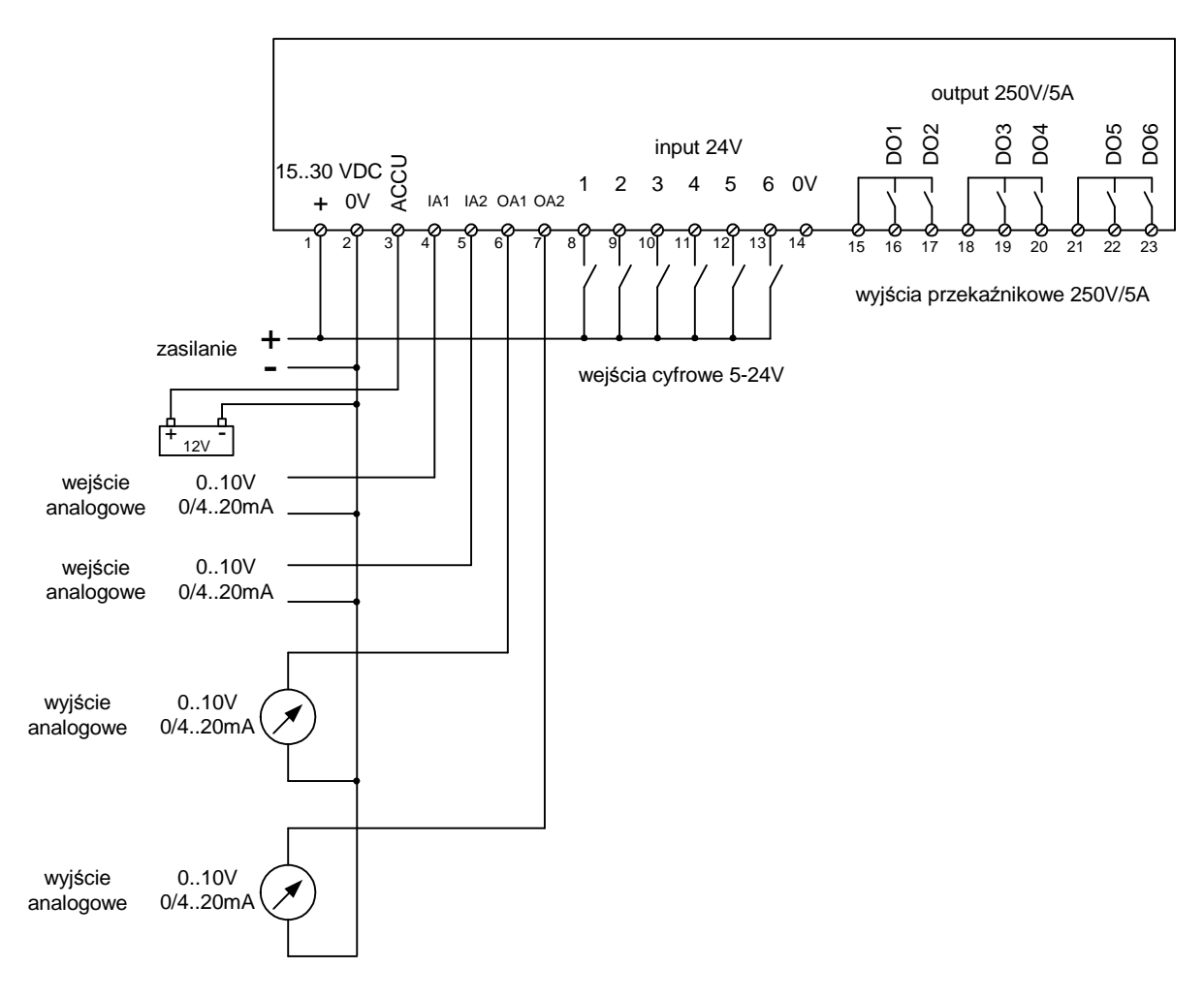

#### IX. DANE TECHNICZNE

- 6 wejść cyfrowych (5..24V DC)
- 6 wyjść cyfrowych (przekaźnikowe 250VAC/5A)
- 2 wejścia analogowe (0..10V lub 0..20mA lub inny zakres)
- 2 wyjścia analogowe (0..10V lub 0..20mA lub inny zakres)
- zasilanie 15..30VDC / 8W
- pobór prądu:
	- w stanie czuwania: 65mA
	- podczas odbierania lub wysyłania SMS'ów: 200mA (średni)
	- dodatkowo każdy przekaźnik: 15mA
- wymiary 197x97x35 mm
- waga 240g.
- temperatura pracy -30..+70ºC
- temperatura przechowywania -45..+85ºC
- 4 zakresy GSM: 850/900/1800/1900 MHz